# **Quality Management (QM)**

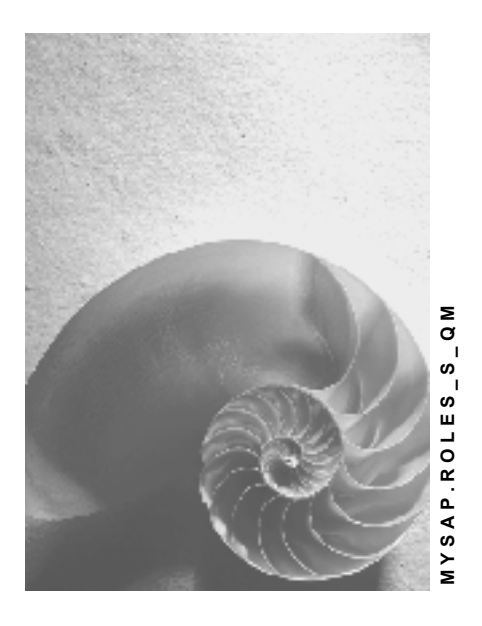

**Release 4.6C**

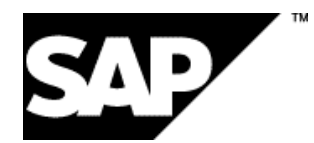

## **Copyright**

© Copyright 2001 SAP AG. All rights reserved.

No part of this publication may be reproduced or transmitted in any form or for any purpose without the express permission of SAP AG. The information contained herein may be changed without prior notice.

Some software products marketed by SAP AG and its distributors contain proprietary software components of other software vendors.

Microsoft®, WINDOWS®, NT®, EXCEL®, Word®, PowerPoint® and SQL Server® are registered trademarks of Microsoft Corporation.

IBM $^\circ$ , DB2 $^\circ$ , OS/2 $^\circ$ , DB2/6000 $^\circ$ , Parallel Sysplex $^\circ$ , MVS/ESA $^\circ$ , RS/6000 $^\circ$ , AIX $^\circ$ , S/390 $^\circ$ , AS/400<sup>®</sup>, OS/390<sup>®</sup>, and OS/400<sup>®</sup> are registered trademarks of IBM Corporation.

ORACLE<sup>®</sup> is a registered trademark of ORACLE Corporation.

INFORMIX<sup>®</sup>-OnLine for SAP and Informix<sup>®</sup> Dynamic Server ™ are registered trademarks of Informix Software Incorporated.

UNIX<sup>®</sup>, X/Open<sup>®</sup>, OSF/1<sup>®</sup>, and Motif<sup>®</sup> are registered trademarks of the Open Group.

HTML, DHTML, XML, XHTML are trademarks or registered trademarks of W3C®, World Wide Web Consortium,

Massachusetts Institute of Technology.

JAVA $^{\circledR}$  is a registered trademark of Sun Microsystems, Inc.

JAVASCRIPT<sup>®</sup> is a registered trademark of Sun Microsystems, Inc., used under license for technology invented and implemented by Netscape.

SAP, SAP Logo, R/2, RIVA, R/3, ABAP, SAP ArchiveLink, SAP Business Workflow, WebFlow, SAP EarlyWatch, BAPI, SAPPHIRE, Management Cockpit, mySAP.com Logo and mySAP.com are trademarks or registered trademarks of SAP AG in Germany and in several other countries all over the world. All other products mentioned are trademarks or registered trademarks of their respective companies.

## **Icons**

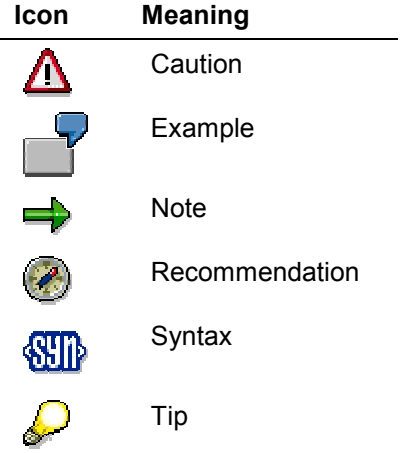

## **Contents**

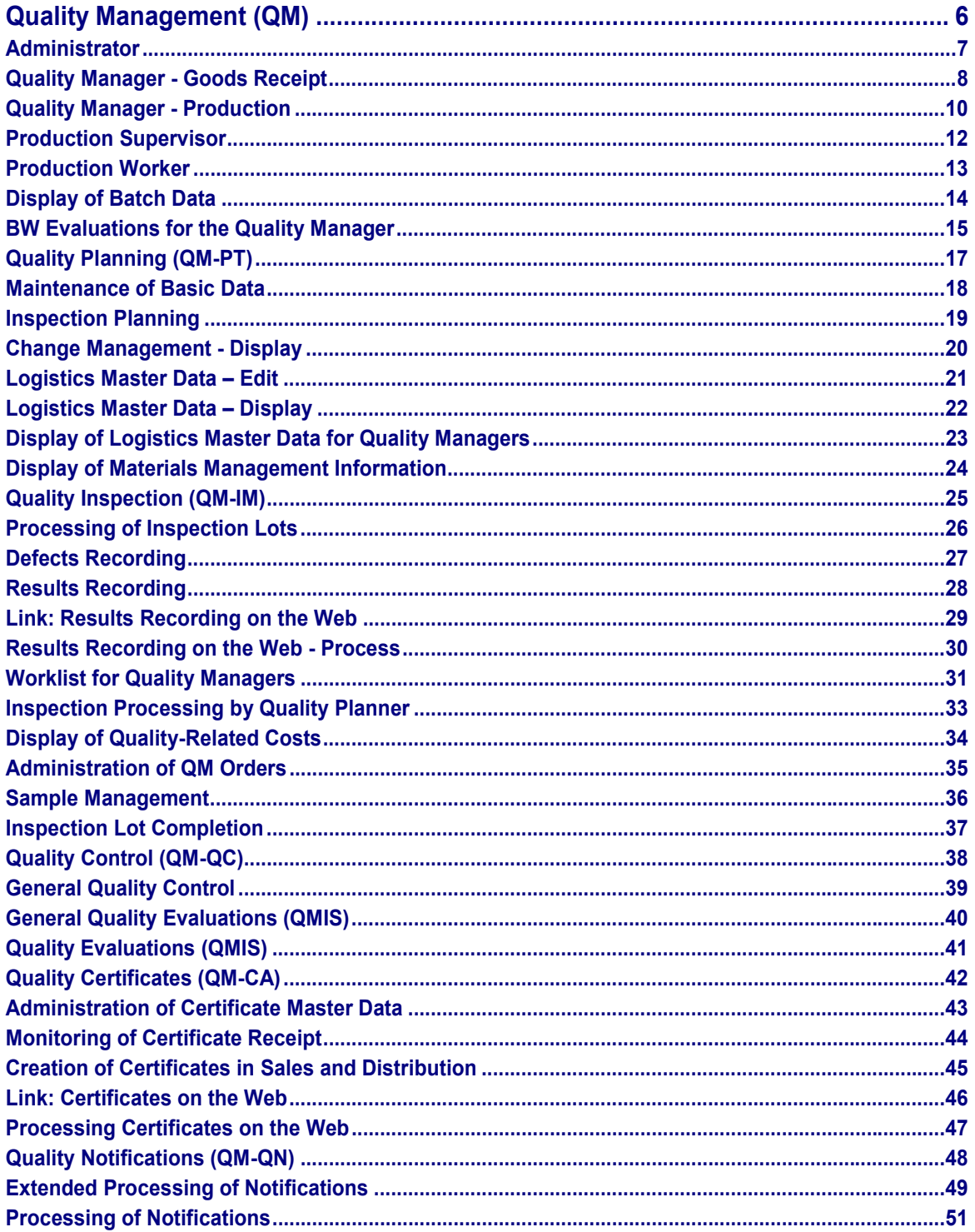

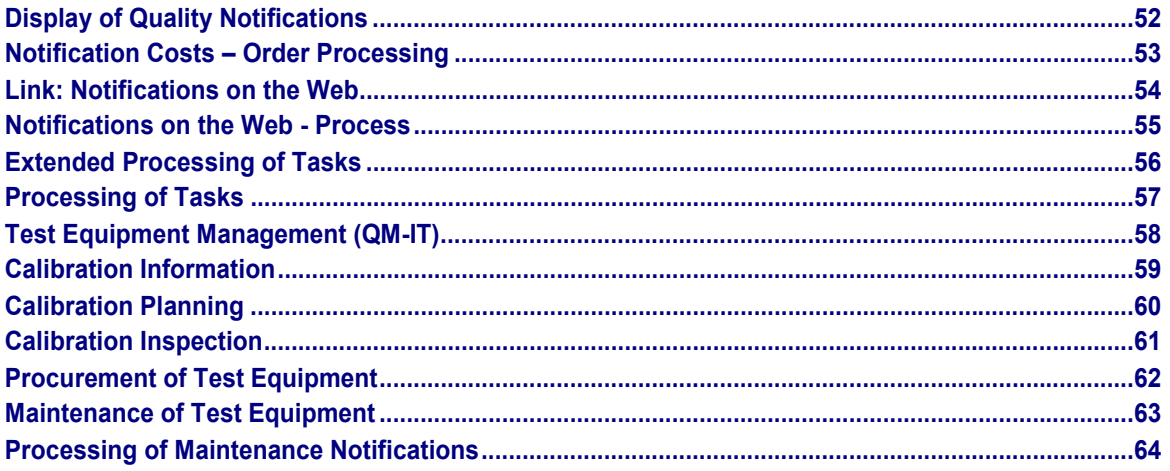

#### **Quality Management (QM)**

## <span id="page-5-0"></span>**Quality Management (QM)**

The following documentation describes the single roles in the "Quality Management (QM)" component.

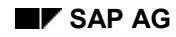

#### **Administrator**

## <span id="page-6-0"></span>**Administrator**

Technical name: SAP\_QM\_ADMIN**Tasks**

The single role *Administrator* covers QM functions for master and movement data that is usually processed as a batch job (for example, archiving inspection plans).

### **QM Activities**

- Deadline monitoring of maintenance planning
- Text search for notifications in the solution database
- Job scheduling for:
	- $-$ Deletion of quality levels
	- Source inspections
	- Automatic inspection lot completion
	- Recurring inspections
- Distributing master data in inspection planning (ALE)
- Generating lists: Missing or unusable inspection plans
- Deleting task lists
- Activating material specification on key date
- Maintaining forms for certificates
- Maintaining procurement keys for a material

**Quality Manager - Goods Receipt**

## <span id="page-7-0"></span>**Quality Manager - Goods Receipt**

Technical name: SAP\_QM\_QMANAG\_GR

## **Tasks**

The single role *Quality Manager – Goods Receipt* is a Quality Manager role that is specifically tailored to the functions in the goods receipt area.

### **QM Activities**

This role includes the following activities:

- Monitoring the stock in quality inspection and processing inspection lots for goods receipts
- Monitoring inspections
- Making usage decisions and triggering corrective tasks
- Monitoring appraisal costs, nonconformity costs and prevention costs
- Analyzing quality results

### **Notes on Tailoring**

Other titles: Laboratory Manager, Test Floor Manager, Inspection Supervisor in Goods Receipt

SAP provides the composite role *Quality Manager;* in addition to the single role that is tailored specifically to the requirements of goods receipt processing. This composite role contains functions from procurement and production. The role is made up of single roles. Check which roles are best suited to the scenarios in your company.

### **MiniApps**

SAP provides the following MiniApps:

My inspection lots

Display of key figures for inspection lots (number of outstanding inspection lots, number of overdue inspection lots etc.). This display can be personalized to suit your requirements.

My quality notifications

Display of key figures for quality notifications (number of outstanding notifications, number of overdue notifications etc.). This display can be personalized to suit your requirements.

My tasks

Display of key figures for tasks in quality notifications (number of outstanding tasks, number of overdue tasks etc.). This display can be personalized to suit your requirements.

**Quality Manager - Goods Receipt**

**Quality Manager - Production**

## <span id="page-9-0"></span>**Quality Manager - Production**

Technical name: SAP\_QM\_QMANAG\_PP

## **Tasks**

The single role *Quality Manager – Production* is a Quality Manager role that is specifically tailored to the functions in the production area.

### **QM Activities**

This role includes the following activities:

- Monitoring the stock in quality inspection and processing inspection lots in PP
- Monitoring inspections
- Making usage decisions and triggering corrective tasks
- Monitoring control charts
- Monitoring appraisal costs, nonconformity costs and prevention costs
- Analyzing quality results

### **Notes on Tailoring**

Other titles: Laboratory Manager, Test Floor Manager, Inspection Supervisor

SAP provides the composite role *Quality Manager;* in addition to the single role that is tailored specifically to the requirements of production processing. This composite role contains functions from procurement and production. The role is made up of single roles. Check which roles are best suited to the scenarios in your company.

### **MiniApps**

SAP provides the following MiniApps:

- Control charts with violations of the specification limits
	- List of control charts, in which the specification limits have been exceeded. This list can be personalized to suit your requirements.
- My inspection lots

Display of key figures for inspection lots (number of outstanding inspection lots, number of overdue inspection lots etc.). This display can be personalized to suit your requirements.

My quality notifications

Display of key figures for quality notifications (number of outstanding notifications, number of overdue notifications etc.). This display can be personalized to suit your requirements.

My tasks

Display of key figures for tasks in quality notifications (number of outstanding tasks, number of overdue tasks etc.). This display can be personalized to suit your requirements.

**Quality Manager - Production**

**Production Supervisor**

## <span id="page-11-0"></span>**Production Supervisor**

Technical name: SAP\_QM\_PP\_SUPERVISOR

## **Tasks**

The single role *Production Supervisor* covers functions for quality management in production.

### **QM Activities**

This role includes the following activities:

- Processing inspection lots
- Results recording
- Processing control charts
- Making the usage decision
- Processing quality notifications
- Processing tasks for a notification

### **MiniApps**

SAP provides the following MiniApps:

Control charts with violations of the specification limits

List of control charts, in which the specification limits have been exceeded. This list can be personalized to suit your requirements.

• My quality notifications

Display of key figures for quality notifications (number of outstanding notifications, number of overdue notifications etc.). This display can be personalized to suit your requirements.

My tasks

Display of key figures for tasks in quality notifications (number of outstanding tasks, number of overdue tasks etc.). This display can be personalized to suit your requirements.

#### **Production Worker**

## <span id="page-12-0"></span>**Production Worker**

Technical name: SAP\_QM\_PP\_OPERATOR

## **Tasks**

The single role *Production Worker* covers typical functions for quality management in production.

### **QM Activities**

This role includes the following activities:

- Displaying inspection lots
- Results recording
- Processing quality notifications

### **MiniApps**

SAP provides the following MiniApp:

• My inspection lots

Display of key figures for inspection lots (number of outstanding inspection lots, number of overdue inspection lots etc.). This display can be personalized to suit your requirements.

#### **Display of Batch Data**

## <span id="page-13-0"></span>**Display of Batch Data**

Technical name: SAP\_QM\_BATCH\_INFO

## **Tasks**

The single role *Display of Batch Data* covers functions for displaying relevant batch information. This data is of particular interest, for example, to the *Quality Manager's* role.

## **Logistics Activities**

You can display the following data:

- Batch data
- Information for deadline monitoring
- Batch where-used list
- Batch record
- Stock overview

#### **BW Evaluations for the Quality Manager**

## <span id="page-14-0"></span>**BW Evaluations for the Quality Manager**

Technical name: SAP\_BWC\_0ROLE\_0071

## **Tasks**

The single role *BW Evaluations for the Quality Manager* covers functions for displaying key figures and evaluations from the QM component, which are consolidated in the Business Warehouse (BW).

#### **BW Activities**

#### **Analyses for notifications:**

- Notification analysis
- Defect analysis
- Vendor evaluation, quality score

#### **Analyses for inspection lots:**

- Material analysis
- Vendor analysis
- Usage decision
- Analyses for inspection results
- Process capability
- Adherence to tolerance
- Rejection quota

#### **Analyses for vendors:**

- Reliability of delivery
- Vendor evaluation
- Return deliveries

#### **Analyses for production:**

- Date and scrap variance
- Lead time
- Fulfillment of task list
- Quantity, scrap, and lead time variance
- Goods receipt quantity and scrap
- Material consumption, target/actual

#### **Analyses for customers:**

- Deliveries/return deliveries/goods
- Delivery delay

#### **BW Evaluations for the Quality Manager**

Lead times

#### **Quality browser**

#### **Administrative control functions:**

- Cost center report
- Project report
- Order report
- Cost center responsible
- Capacity-related number of employees

### **Notes on Tailoring**

You cannot use this role if you do not use the Business Warehouse.

### **MiniApps**

SAP provides the following MiniApp for this role:

Usage decisions

Distribution of the usage decision codes.

**Quality Planning (QM-PT)**

## <span id="page-16-0"></span>**Quality Planning (QM-PT)**

The following documentation describes the single roles in the "Quality Planning (QM-PT)" component.

## <span id="page-17-0"></span>**Maintenance of Basic Data**

Technical name: SAP\_QM\_PT\_BASIC\_DATA

## **Tasks**

The single role *Maintenance of Basic Data* covers functions for managing QM-specific basic data.

## **QM Activities**

This role includes processing master data for:

- Inspection characteristics
- Inspection methods
- Procedures for statistical process control (such as, sampling systems)
- Catalogs and selected sets
- Work centers
- Test equipment
- Documents

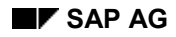

#### **Inspection Planning**

## <span id="page-18-0"></span>**Inspection Planning**

Technical name: SAP\_QM\_PT\_IPLANNING

## **Tasks**

The single role *Inspection Planning* covers functions for managing data that is used to plan a quality inspection.

## **QM and PP Activities**

- Processing inspection plans
- Processing QM data in routings and master recipes (for example, inspection operations in production or inspection characteristics in operations)
- Processing material specifications

#### **Change Management - Display**

## <span id="page-19-0"></span>**Change Management - Display**

Technical name: SAP\_QM\_PT\_CHANGE\_MANAG\_DISPLAY

## **Tasks**

The single role *Change Management – Display* covers functions for displaying central change objects that are used in the Quality Management component.

### **Change Management Activities**

- Displaying change numbers
- Displaying object management record
- Displaying revision level

#### **Logistics Master Data – Edit**

## <span id="page-20-0"></span>**Logistics Master Data – Edit**

Technical name: SAP\_QM\_PT\_LOG\_MASTER\_MAINT

## **Tasks**

The single role *Logistics Master Data – Edit* covers functions for editing the Logistics master data that is of particular importance for QM processes.

### **Logistics Activities (MM, QM, SD)**

- Editing material master
- Editing vendor master
- Displaying customers
- Editing quality information record in Sales and Distribution (SD)
- Editing quality documents in Sales and Distribution (SD)
- Editing quality information record in procurement
- Editing quality documents in procurement
- Editing serial numbers
- Displaying stock
- Displaying material documents

### **Logistics Master Data – Display**

## <span id="page-21-0"></span>**Logistics Master Data – Display**

Technical name: SAP\_QM\_PT\_LOG\_MASTER\_DISPLAY

## **Tasks**

The single role *Logistics Master Data – Display* covers functions for displaying the Logistics master data that is of particular importance to QM processes.

## **QM, SD, MM Activities**

This role includes displaying master data for:

- Inspection planning
- Materials management
- Vendors
- Customers
- Production
- Quality information records in Sales and Distribution (SD)
- Quality assurance agreements in Sales and Distribution (SD)
- Technical delivery terms
- Quality information records in procurement
- Quality assurance agreements in procurement

**Display of Logistics Master Data for Quality Managers**

## <span id="page-22-0"></span>**Display of Logistics Master Data for Quality Managers**

Technical name: SAP\_QM\_PT\_QMANAG\_MASTER\_DISP

## **Tasks**

The single role *Display of Logistics Master Data for Quality Managers* contains comprehensive functions for displaying Logistics data that is relevant to QM. This data is of particular interest, for example, to the *Quality Manager's* role.

### **QM, MM, SD, PP Activities**

You can display master data for the following areas or objects:

- Inspection planning
- Materials management
- Vendors
- Customers
- Production
- Quality information records in SD
- Quality information records in procurement

#### **Display of Materials Management Information**

## <span id="page-23-0"></span>**Display of Materials Management Information**

Technical name: SAP\_QM\_PT\_MAT\_MANAG\_DISPLAY

## **Tasks**

The single role *Display of Materials Management Information* covers functions for displaying material documents and material stock.

### **MM Activities**

- Displaying material document list
- Displaying stock overview

**Quality Inspection (QM-IM)**

## <span id="page-24-0"></span>**Quality Inspection (QM-IM)**

The following documentation describes the single roles in the "Quality Inspection (QM-IM)" component.

## <span id="page-25-0"></span>**Processing of Inspection Lots**

Technical name: SAP\_QM\_IM\_LOT\_MAINTAIN

## **Tasks**

The single role *Processing of Inspection Lots* covers functions for processing inspection lots.

## **QM Activities**

This role includes the following activities:

- Processing inspection lots
- Changing the actual quantity of the inspection lot
- Transferring inspection lot stock
- Resetting sample calculation

## **MiniApps**

SAP provides the following MiniApp:

• My inspection lots

Display of key figures for inspection lots (number of outstanding inspection lots, number of overdue inspection lots etc.). This display can be personalized to suit your requirements.

#### **Defects Recording**

## <span id="page-26-0"></span>**Defects Recording**

Technical name: SAP\_QM\_IM\_DEFECTS\_REC

## **Tasks**

The single role *Defects Recording* covers functions for recording defects for inspection lots.

### **QM Activities**

This role includes the following activities:

- Recording defects at the following levels:
	- Inspection lot
	- Operation
	- Inspection characteristic
- Inspection lot processing

### **Notes on Tailoring**

This role does not include functions for recording results. The single role *Results Recording* (SAP\_QM\_IM\_RES\_REC) is specifically designed for this purpose.

You can record general problems using the role *Creation of an Internal Service Request* (SAP\_CA\_NO\_NOTIF\_ISR).

**Results Recording**

## <span id="page-27-0"></span>**Results Recording**

Technical name: SAP\_QM\_IM\_RES\_REC

## **Tasks**

The single role *Results Recording* covers functions for recording results for inspection lots.

### **QM Activities**

This role includes the following activities:

- Processing results individually or using the worklist
- Printing results
- Processing inspection lot completion using the worklist
- Changing inspection lots using the worklist

### **Notes on Tailoring**

This role does not include functions for recording defects. The single role *Defects Recording* (SAP\_QM\_IM\_DEFECTS\_REC) is specifically designed for this purpose.

## ناد

Note that if you use the processing role for *Production Planning in the Process Industry* (PP-PI), you may need to adapt the authorization to confirm orders. According to GMP guidelines, for example, only specific employees are allowed to cancel confirmations.

### **MiniApps**

SAP provides the following MiniApps for this role:

Control charts with violations of the specification limits

List of control charts, in which the specification limits have been exceeded. This list can be personalized to suit your requirements.

My inspection lots

Display of key figures for inspection lots (number of outstanding inspection lots, number of overdue inspection lots etc.). This display can be personalized to suit your requirements.

#### **Link: Results Recording on the Web**

## <span id="page-28-0"></span>**Link: Results Recording on the Web**

Technical name: SAP\_QM\_IM\_RESULTSVIAWEB\_INT

## **Tasks**

The role *Link: Results Recording on the Web* contains the Web link required to record inspection results in an external system using the Internet. This link allows you to call up the recording transactions over the Web.

### **QM Activities**

This role includes recording inspection results over the Internet.

### **Notes on Tailoring**

You require a user with the relevant authorization for the system, in which you want to record results. See single role *Results Recording on the Web* (SAP\_QM\_IM\_RESULTSVIAWEB\_EXT).

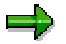

Make the required Customizing settings to define the Web protocol name and the Web server name in the external system.

#### **Results Recording on the Web - Process**

## <span id="page-29-0"></span>**Results Recording on the Web - Process**

Technical name: SAP\_QM\_IM\_RESULTSVIAWEB\_EXT

## **Tasks**

The role *Results Recording on the Web - Process* contains the authorization required by an external user to record inspection results in a system using the Internet. This means that the role contains authorization for the system, in which the results are to be recorded.

### **QM Activities**

This role includes recording inspection results over the Internet.

### **Notes on Tailoring**

In the Workplace at the user's company, the role *Link: Results Recording on the Web* (SAP\_QM\_IM\_RESULTSVIAWEB\_INT) or a copy of this link, must also be defined with the required Web link to the QM system. This allows access to the external system, in which the results are to be recorded.

#### **Worklist for Quality Managers**

## <span id="page-30-0"></span>**Worklist for Quality Managers**

Technical name: SAP\_QM\_IM\_QMANAG\_WORKLIST

## **Tasks**

The single role *Worklist for Quality Managers* covers the worklist for the *Quality Manager's* role.

### **QM Activities**

The following activities are available using the worklist:

- Creating inspection lots for repetitive manufacturing
- Recording results
- Triggering source inspections
- Completing inspection lots
- Processing control charts
- Final costing for QM orders

### **Notes on Tailoring**

The role *Worklist for Quality Managers* was specifically created for the composite role *Quality Manager*. It therefore includes a comprehensive range of functions from the R/3 System. There are also other single roles that exist for the individual functions and that can be used for the Quality Manager and other QM roles. Alternatively, you can copy this role and reduce or supplement the functions. In addition to the composite role *Quality Manager*, the following roles (containing a smaller range of functions tailored to individual areas) are delivered by SAP with the standard system:

- *Quality Manager in Goods Receipt*
- *Quality Manager in Production*

#### **MiniApps**

SAP provides the following MiniApps for this role:

Control charts with violations of the specification limits

List of control charts, in which the specification limits have been exceeded. This list can be personalized to suit your requirements.

My inspection lots

Display of key figures for inspection lots (number of outstanding inspection lots, number of overdue inspection lots etc.). This display can be personalized to suit your requirements.

**Worklist for Quality Managers**

**Inspection Processing by Quality Planner**

## <span id="page-32-0"></span>**Inspection Processing by Quality Planner**

Technical name: SAP\_QM\_IM\_QPLANNER\_INSP

## **Tasks**

The single role *Inspection Processing by Quality Planner* covers functions used by the Quality Planner to process inspections.

### **QM Activities**

This role includes the following activities:

- Inspection lot processing
- Processing control charts
- Completing inspection lots
- Triggering source inspections

### **MiniApps**

SAP provides the following MiniApps for this role:

Control charts with violations of the specification limits

List of control charts, in which the specification limits have been exceeded. This list can be personalized to suit your requirements.

My inspection lots

Display of key figures for inspection lots (number of outstanding inspection lots, number of overdue inspection lots etc.). This display can be personalized to suit your requirements.

**Display of Quality-Related Costs**

## <span id="page-33-0"></span>**Display of Quality-Related Costs**

Technical name: SAP\_QM\_IM\_COSTS\_DISPLAY

## **Tasks**

The single role *Display of Quality-Related Costs* covers functions for displaying costs or activities relating to inspection lots.

## **QM, CO Activities**

- Displaying the CO production order
- Displaying confirmed activities

#### **Administration of QM Orders**

## <span id="page-34-0"></span>**Administration of QM Orders**

Technical name: SAP\_QM\_IM\_COSTS

## **Tasks**

The single role *Administration of QM Orders* covers functions for recording quality-related costs and processing QM orders.

### **QM Activities**

This role includes the following activities:

• Processing QM orders

#### **Sample Management**

## <span id="page-35-0"></span>**Sample Management**

Technical name: SAP\_QM\_IM\_SAMPLE

## **Tasks**

The single role *Sample Management* covers functions for creating and processing physical samples and physical-sample drawing.

### **QM Activities**

- Processing physical samples
- Confirming physical-sample drawing
- Creating inspection lots for a physical-sample
- Physical-sample drawing
- Managing physical-sample data
- Recording results for the physical sample

### **Inspection Lot Completion**

## <span id="page-36-0"></span>**Inspection Lot Completion**

Technical name: SAP\_QM\_IM\_LOT\_COMPLETION

## **Tasks**

The single role *Inspection Lot Completion* covers functions for completing an inspection lot and making the usage decision.

## **QM Activities**

- Completing inspection lots manually
- Making the usage decision
- Displaying inspection lots

**Quality Control (QM-QC)**

## <span id="page-37-0"></span>**Quality Control (QM-QC)**

The following documentation describes the single roles in the "Quality Control (QM-QC)" component.

#### **General Quality Control**

## <span id="page-38-0"></span>**General Quality Control**

Technical name: SAP\_QM\_QC\_CONTROL\_ALL

## **Tasks**

The single role *General Quality Control* covers functions for displaying:

- Control charts
- Quality levels
- QM key figures

### **QM Activities**

This role includes the following activities:

- Processing control charts
- Editing the quality level
- Displaying and evaluating material-related, vendor-related and customer-related key figures for inspection lots, inspection characteristics and notifications

### **MiniApps**

SAP provides the following MiniApp for this role:

- Control charts with violations of the specification limits
	- List of control charts, in which the specification limits have been exceeded. This list can be personalized to suit your requirements.

**General Quality Evaluations (QMIS)**

## <span id="page-39-0"></span>**General Quality Evaluations (QMIS)**

Technical name: SAP\_QM\_QC\_QMIS\_ALL

## **Tasks**

The single role *General Quality Evaluations (QMIS)* covers functions for displaying key figures and evaluations from original documents in the QM component.

## **QM Activities**

This role includes the following activities:

- Displaying and evaluating material-related, vendor-related and customer-related key figures for inspection lots, inspection characteristics and notifications
- Using tools to create key figures
- Evaluations from original documents for:
	- -Inspection lots
	- -Inspection results
	- Quality levels
	- Control charts
	- Quality notifications

#### **MiniApps**

SAP provides the following MiniApps:

- Control charts with violations of the specification limits
	- List of control charts, in which the specification limits have been exceeded. This list can be personalized to suit your requirements.

## <span id="page-40-0"></span>**Quality Evaluations (QMIS)**

Technical name: SAP\_QM\_QC\_QMIS

## **Tasks**

The single role *Quality Evaluations (QMIS)* covers functions for displaying key figures and evaluations for original documents in the QM component.

### **QM Activities**

This role includes the following activities:

- Displaying and evaluating material-related, vendor-related and customer-related key figures for inspection lots, inspection characteristics and notifications
- Evaluations from original documents for:
	- -Inspection lots
	- Inspection results
	- Quality levels
	- Control charts
	- Quality notifications

#### **MiniApps**

SAP provides the following MiniApp for this role:

- Control charts with violations of the specification limits
	- List of control charts, in which the specification limits have been exceeded. This list can be personalized to suit your requirements.

**Quality Certificates (QM-CA)**

## <span id="page-41-0"></span>**Quality Certificates (QM-CA)**

The following documentation describes the single roles in the "Quality Certificates (QM-CA)" component.

**Administration of Certificate Master Data**

## <span id="page-42-0"></span>**Administration of Certificate Master Data**

Technical name: SAP\_QM\_CA\_OUTCERT\_MAINT

## **Tasks**

The single role *Administration of Certificate Master Data* covers functions for processing certificate master data for a delivery.

### **QM Activities**

- Editing certificate form
- Editing certificate profiles and certificate profile assignments
- Editing certificate recipient
- Planning electronic quality data exchange

**Monitoring of Certificate Receipt**

## <span id="page-43-0"></span>**Monitoring of Certificate Receipt**

Technical name: SAP\_QM\_CA\_INCOMING\_CERT

## **Tasks**

This single role covers functions for processing and monitoring quality certificates at goods receipt.

## <span id="page-44-0"></span>**Creation of Certificates in Sales and Distribution**

Technical name: SAP\_QM\_CA\_OUTGOING\_CERT

## **Tasks**

The single role *Creation of Certificates in Sales and Distribution* covers functions for creating certificates in the sales area.

### **QM Activities**

- Creating certificates for a delivery
- Creating certificates for an inspection lot
- Creating certificates for a batch
- Displaying the archive

#### **Link: Certificates on the Web**

## <span id="page-45-0"></span>**Link: Certificates on the Web**

Technical name: SAP\_QM\_CA\_CERTVIAWEB\_INT

## **Tasks**

The role *Link: Certificates on the Web* contains the Web link for displaying and retrieving quality certificates from a vendor. You assign this role to a user, who wants to access certificate data from another company using the Internet.

### **QM Activities**

This role includes the following activities:

- Displaying certificates on the Internet
- Retrieving certificates over the Internet

### **Notes on Tailoring**

Make the required Customizing settings to define the Web protocol name and the Web server name on the vendor side.

In addition, the person processing the certificates on the Web requires a user in the vendor's system with the relevant authorization to display and retrieve the certificate data. See single role *Processing of Certificates on the Web* (SAP\_QM\_CA\_CERTVIAWEB\_EXT).

#### **Processing Certificates on the Web**

## <span id="page-46-0"></span>**Processing Certificates on the Web**

Technical name: SAP\_QM\_CA\_CERTVIAWEB\_EXT

## **Tasks**

The role *Processing Certificates on the Web* contains the authorization required by an external user to display or retrieve certificates over the Internet. This means that the role contains authorization for the system, in which the certificates are stored.

### **QM Activities**

This role includes the following activities:

- Displaying certificates on the Internet
- Retrieving certificates over the Internet

#### **Notes on Tailoring**

In the Workplace at the user's company, the role *Link: Certificates on the Web* (SAP\_QM\_CA\_CERTVIAWEB\_INT) or a copy of this link must also be defined with the required Web links to the vendor's system. This allows access to the external certificate system.

#### **Quality Notifications (QM-QN)**

## <span id="page-47-0"></span>**Quality Notifications (QM-QN)**

The following documentation describes the single roles in the "Quality Notifications (QM-QN)" component.

#### **Extended Processing of Notifications**

## <span id="page-48-0"></span>**Extended Processing of Notifications**

Technical name: SAP\_QM\_QN\_NOTIF\_BASIC

## **Tasks**

The single role *Extended Processing of Notifications* covers functions for processing quality notifications and other notifications.

### **QM Activities**

This role includes the following activities:

- Notifications, items, tasks and activities
- Processing notifications
- Analyzing key figures for notifications
- Using the solution database

### **Notes on Tailoring**

The single role does not contain a function for processing costs relating to notifications. The single role *Notification Costs – Order Processing* (SAP\_QM\_QN\_NOTIF\_COSTS) is specifically designed for this purpose.

#### **MiniApps**

SAP provides the following MiniApps for this role:

My quality notifications

Display of key figures for quality notifications (number of outstanding notifications, number of overdue notifications etc.). This display can be personalized to suit your requirements.

My quality tasks

Display of key figures for tasks in quality notifications (number of outstanding tasks, number of overdue tasks etc.). This display can be personalized to suit your requirements.

My notifications

Display of key figures for all notification types (number of outstanding notifications, number of overdue notifications etc.). This display can be personalized to suit your requirements.

My tasks

Display of key figures for tasks in any notification (number of outstanding tasks, number of overdue tasks etc.). This display can be personalized to suit your requirements.

**Extended Processing of Notifications**

#### **Processing of Notifications**

## <span id="page-50-0"></span>**Processing of Notifications**

Technical name: SAP\_QM\_QN\_NOTIF\_MAINT

## **Tasks**

The single role *Processing of Notifications* covers functions for processing quality notifications and other notifications.

### **QM Activities**

This role includes the following activities:

- Processing quality notifications
- Processing other notifications

### **Notes on Tailoring**

The role contains transactions for simplified notification processing.

The single role does not contain a function for processing tasks relating to notifications. The single role *Processing of Tasks* (SAP\_QM\_QN\_TASK\_MAINT) is specifically designed for this purpose.

### **MiniApps**

SAP provides the following MiniApps:

My quality notifications

Display of key figures for quality notifications (number of outstanding notifications, number of overdue notifications etc.). This display can be personalized to suit your requirements.

My notifications (all types)

Display of key figures for all notification types (number of outstanding notifications, number of overdue notifications etc.). This display can be personalized to suit your requirements.

**Display of Quality Notifications**

## <span id="page-51-0"></span>**Display of Quality Notifications**

Technical name: SAP\_QM\_QN\_NOTIF\_DISPLAY

## **Tasks**

The single role *Display of Quality Notifications* covers functions for displaying information relating to quality notifications.

### **QM Activities**

Displaying:

- Quality notifications
- Tasks and activities for quality notifications
- Quality notification items

### **MiniApps**

SAP provides the following MiniApps for this role:

My quality notifications

Display of key figures for quality notifications (number of outstanding notifications, number of overdue notifications etc.). This display can be personalized to suit your requirements.

My quality tasks

Display of key figures for tasks in quality notifications (number of outstanding tasks, number of overdue tasks etc.). This display can be personalized to suit your requirements.

My notifications

Display of key figures for all notification types (number of outstanding notifications, number of overdue notifications etc.). This display can be personalized to suit your requirements.

My tasks

Display of key figures for tasks in any notification (number of outstanding tasks, number of overdue tasks etc.). This display can be personalized to suit your requirements.

**Notification Costs – Order Processing**

## <span id="page-52-0"></span>**Notification Costs – Order Processing**

Technical name: SAP\_QM\_QN\_NOTIF\_COSTS

## **Tasks**

The single role *Notification Costs – Order Processing* covers functions for managing costs incurred in a notification.

## **QM Activities**

- Creating order
- Displaying order
- Changing order

#### **Link: Notifications on the Web**

## <span id="page-53-0"></span>**Link: Notifications on the Web**

Technical name: SAP\_QM\_QN\_NOTIFVIAWEB\_INT

## **Tasks**

The role *Link: Notifications on the Web* contains the Web link required to process notifications in an external system using the Internet. You assign this role to a user, who wants to process a notification in an external system (such as, the vendor's system) using the Internet.

### **QM Activities**

This role includes creating quality notifications on the Internet.

### **Notes on Tailoring**

Make the required Customizing settings to define the Web protocol name and the Web server name on the vendor side or in another external system.

In addition, the person processing the notifications on the Web requires a user in the external system with the relevant authorization to process quality notifications on the Internet. See single role *Notifications on the Web - Process* (SAP\_QM\_QN\_NOTIFVIAWEB\_EXT).

#### **Notifications on the Web - Process**

## <span id="page-54-0"></span>**Notifications on the Web - Process**

Technical name: SAP\_QM\_QN\_NOTIFVIAWEB\_EXT

## **Tasks**

The role *Notifications on the Web - Process* contains the authorization required by an external user to process quality notifications in an external system (such as, the vendor's system) using the Internet. This means that the role contains authorization for the system, in which the certificates are stored.

### **QM Activities**

This role includes creating quality notifications on the Internet.

### **Notes on Tailoring**

In the Workplace at the user's company, the role *Link: Notifications on the Web* (SAP\_QM\_QN\_NOTIFVIAWEB\_INT) or a copy of this link must also be defined with the required Web links to the main notification system. This allows access to the external system.

#### **Extended Processing of Tasks**

## <span id="page-55-0"></span>**Extended Processing of Tasks**

Technical name: SAP\_QM\_QN\_TASK\_PROCESSOR

## **Tasks**

The single role *Extended Processing of Tasks* covers functions for processing tasks in quality notifications and other notifications.

## **QM Activities**

This role includes the following activities:

- Displaying notifications
- Displaying tasks
- Displaying activities
- Changing tasks

## **Notes on Tailoring**

To process general tasks, this single role can be assigned to each employee.

### **MiniApps**

SAP provides the following MiniApps:

My quality notifications

Display of key figures for quality notifications (number of outstanding notifications, number of overdue notifications etc.). This display can be personalized to suit your requirements.

My tasks

Display of key figures for tasks in quality notifications (number of outstanding tasks, number of overdue tasks etc.). This display can be personalized to suit your requirements.

My notifications (all types)

Display of key figures for all notification types (number of outstanding notifications, number of overdue notifications etc.). This display can be personalized to suit your requirements.

My notifications (all types)

Display of key figures for tasks in any notification (number of outstanding tasks, number of overdue tasks etc.). This display can be personalized to suit your requirements.

#### **Processing of Tasks**

## <span id="page-56-0"></span>**Processing of Tasks**

Technical name: SAP\_QM\_QN\_TASK\_MAINT

## **Tasks**

The single role *Processing of Tasks* covers functions for processing tasks in quality notifications and other notifications individually.

### **QM Activities**

This role includes the following activities:

- Processing tasks for quality notifications
- Processing tasks for general notifications

### **MiniApps**

SAP provides the following MiniApps:

• My tasks

Display of key figures for tasks in quality notifications (number of outstanding notifications, number of overdue notifications etc.). This display can be personalized to suit your requirements.

My notifications (all types)

Display of key figures for tasks in any notification (number of outstanding tasks, number of overdue tasks etc.). This display can be personalized to suit your requirements.

**Test Equipment Management (QM-IT)**

## <span id="page-57-0"></span>**Test Equipment Management (QM-IT)**

The following documentation describes the single roles in the "Test Equipment Management (QM-IT)" component.

#### **Calibration Information**

## <span id="page-58-0"></span>**Calibration Information**

Technical name: SAP\_QM\_IT\_CALIB\_INFO

## **Tasks**

The single role *Calibration Information* covers functions for evaluating data from calibration inspections.

#### **QM and PM Activities**

This role includes the following information:

- Data for test equipment (equipment)
- Results for test equipment (equipment)
- Tracking use of test equipment (equipment)
- Maintenance data
- Maintenance or calibration deadlines
- Maintenance orders

#### **Calibration Planning**

## <span id="page-59-0"></span>**Calibration Planning**

Technical name: SAP\_QM\_IT\_CALIB\_PLANNING

## **Tasks**

The single role *Calibration Planning* covers functions for editing data that is used to plan a calibration inspection.

## **QM and PM Activities**

- Processing inspection characteristics
- Processing sampling procedures
- Processing inspection methods
- Editing catalogs
- Processing selected sets
- Work scheduling
- Maintenance planning
- Scheduling
- Editing the maintenance strategy

#### **Calibration Inspection**

## <span id="page-60-0"></span>**Calibration Inspection**

Technical name: SAP\_QM\_IT\_CALIB\_INSP

## **Tasks**

The single role *Calibration Inspection* covers functions for processing a calibration inspection.

### **QM Activities**

This role includes the following activities:

- Processing maintenance orders
- Processing inspection lots
- Recording results for equipment
- Recording defects
- Making the usage decision

### **MiniApps**

SAP provides the following MiniApps:

Control charts with violations of the specification limits

List of control charts, in which the specification limits have been exceeded. This list can be personalized to suit your requirements.

• My inspection lots

Display of key figures for inspection lots (number of outstanding inspection lots, number of overdue inspection lots etc.). This display can be personalized to suit your requirements.

#### **Procurement of Test Equipment**

## <span id="page-61-0"></span>**Procurement of Test Equipment**

Technical name: SAP\_QM\_IT\_CALIB\_PROCUREMENT

## **Tasks**

The single role *Procurement of Test Equipment* covers functions for creating purchase requisitions for test equipment.

### **MM Activities (Procurement)**

- Processing a purchase requisition (PReq)
- Displaying vendors
- Displaying purchase orders
- Posting goods receipts

#### **Maintenance of Test Equipment**

## <span id="page-62-0"></span>**Maintenance of Test Equipment**

Technical name: SAP\_QM\_IT\_EQUI\_MAINTAIN

## **Tasks**

The single role *Maintenance of Test Equipment* covers functions for processing test equipment master data.

### **QM and PM Activities**

- Managing master data for **equipment**
	- Equipment is monitored in calibration inspections.
- Managing master data for a material
- Managing master data for production resources/tools
- Managing master data for a document

#### **Processing of Maintenance Notifications**

## <span id="page-63-0"></span>**Processing of Maintenance Notifications**

Technical name: SAP\_QM\_IT\_PM\_NOTIF

## **Tasks**

The single role *Processing of Maintenance Notifications* covers functions for creating and managing maintenance notifications.

### **PM Activities**

- Processing maintenance notifications
- Processing tasks
- Processing notification items